# **RSyslog to Elasticsearch**

### Docker Container

I decided to use use a container from Allan Simon from the following git repo

<https://github.com/allan-simon/docker-rsyslog-elasticsearch>

#### **Get the code**

\$ git clone https://github.com/allan-simon/docker-rsyslog-elasticsearch

#### **Revise the base container to use ubuntu:20.04**

#### **Dockerfile**

```
FROM ubuntu:20.04
# Install rsyslog and rsyslog-elasticsearch extensions. All in one
# go to reduce amount of layers.
RUN apt-get -y update && \
          apt-get upgrade -y --no-install-recommends && \
          apt-get install -y --no-install-recommends \
          software-properties-common && \
          apt-get -y update && \
          apt-get -q -y --no-install-recommends install \
          rsyslog rsyslog-elasticsearch cron logrotate && \
          apt-get clean && \
          rm -rf /var/lib/apt/lists/* && \
          chown syslog /var/log
COPY entrypoint.sh /<br>
COPY rsyslog.conf /etc/
COPY rsyslog.conf
COPY rsyslog_elasticsearch.conf /etc/rsyslog.d/
COPY rsyslog-rotate /usr/lib/rsyslog/rsyslog-rotate
ENTRYPOINT ["/entrypoint.sh"]
CMD ["-n"]
```
#### **Build**

\$ docker build -t jmehan/rsyslog .

#### **Deploy**

```
buildDocker.sh
```
CONTAINER=rsyslog IMAGE=jmehan/rsyslog DIR=`pwd -P` docker stop \$CONTAINER docker rm \$CONTAINER DIR=`pwd -P` docker run --name \$CONTAINER \ --restart=always \ -p 514:514/udp \ -p 514:514 \ -e ESLOG\_HOST=192.168.1.50 \ -e ESLOG\_ES\_PORT=9200 \ -e ESLOG\_ES\_USE\_HTTPS=off \ -v /etc/timezone:/etc/timezone \ -d \$IMAGE docker logs -f \$CONTAINER

## **Utilities**

### Send logs to RSyslog

\$ logger -n localhost -P 514 "hellow world"

## References

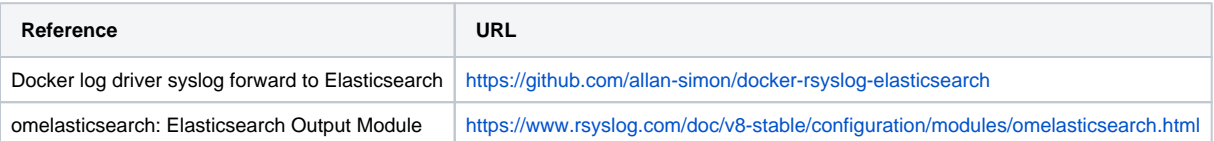